## Cartes pour jouer à Pong

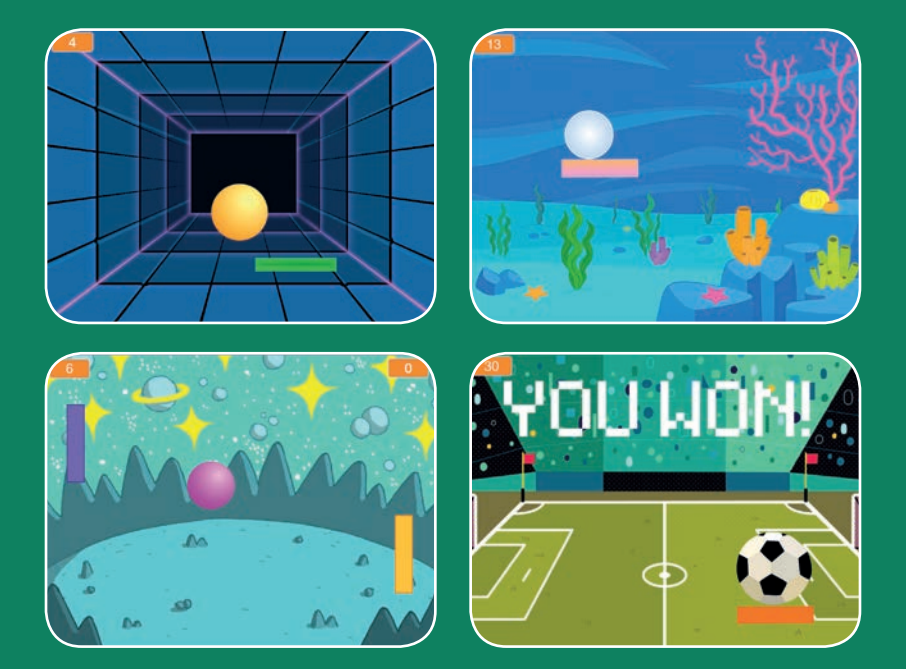

**Crée un jeu de balles rebondissantes avec des sons, des points et d'autres effets.**

**scratch.mit.edu Set de 6 cartes**

## Cartes Jeu de Pong

- **Utilise les cartes dans cet ordre :**
- 1. Fais Rebondir la Balle
- 2. Déplace la Raquette
- 3. Fais rebondir sur la raquette
- 4. Game Over
- 5. Marque des Points
- 6. Gagne le jeu

**scratch.mit.edu Set de 6 cartes** 

# Fais Rebondir la Balle

#### **Fais rebondir une balle dans la scène.**

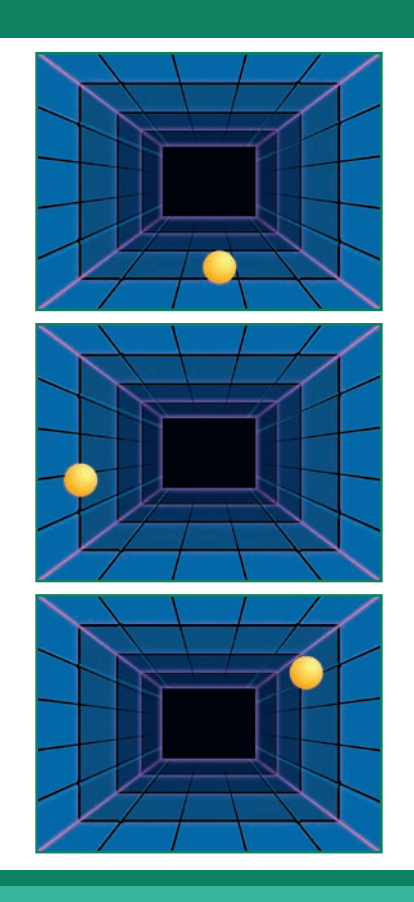

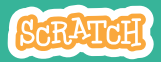

### Fais Rebondir la Balle

#### **scratch.mit.edu**

#### PREPARE-TOI

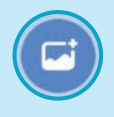

**Choisis un arrière-plan.**

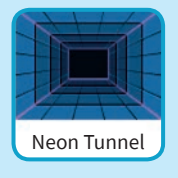

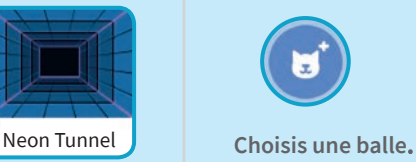

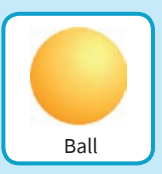

#### AJOUTE CE CODE

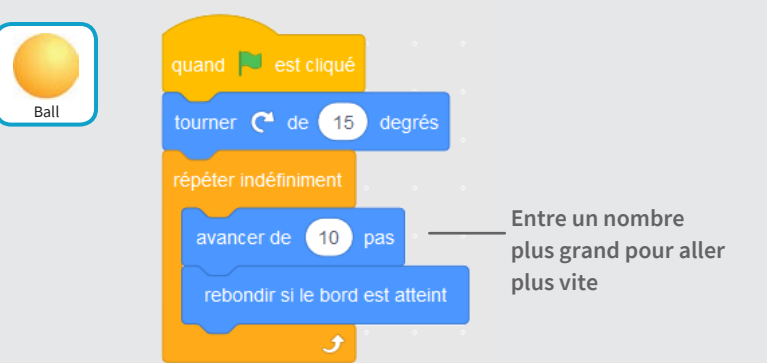

#### **TESTE TON CODE**

**Clique sur le drapeau vert pour démarrer.**

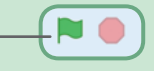

## Déplace la Raquette

#### **Contrôle la raquette en déplaçant la souris.**

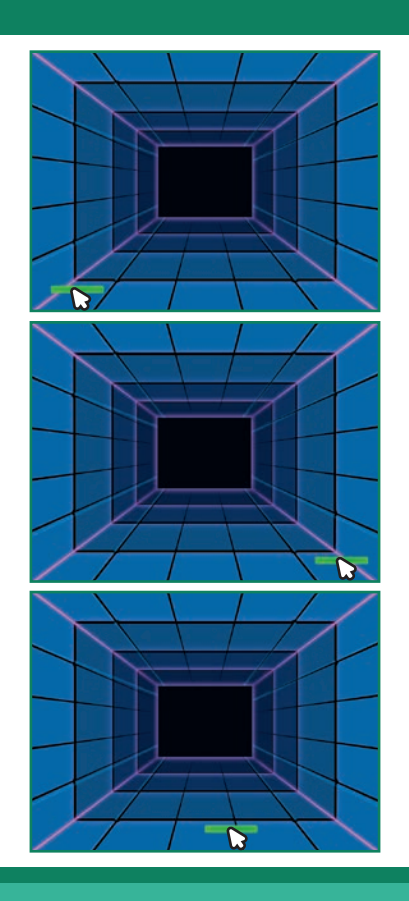

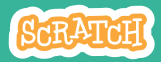

## Déplace la Raquette

#### PREPARE-TOI

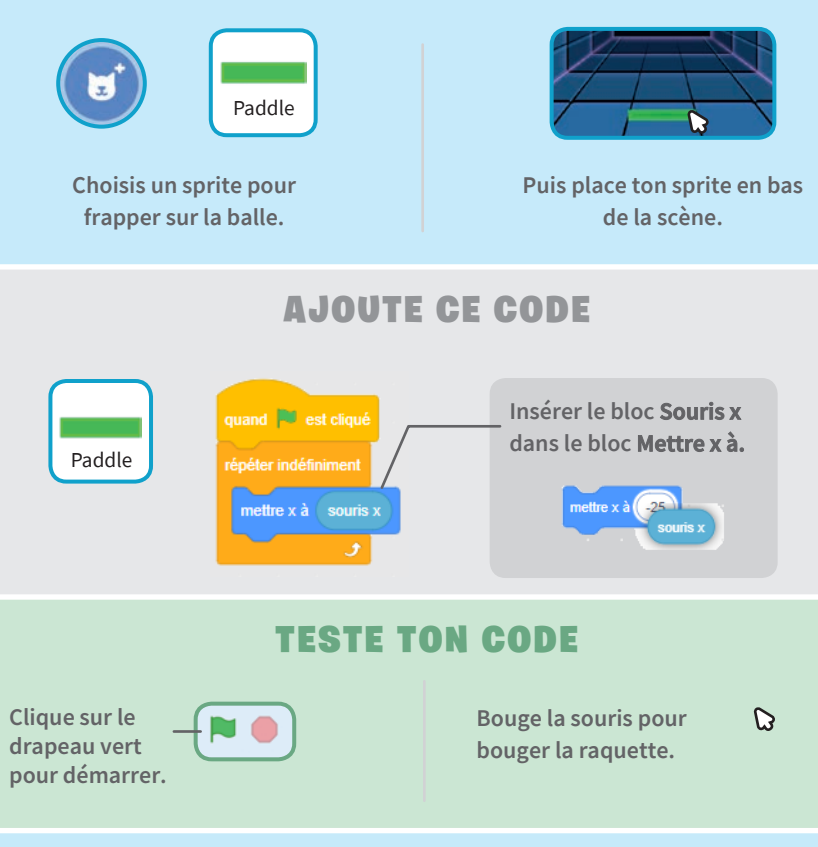

#### **ASTUCE**

**Tu peux voir la position X de la raquette changer en même temps que la raquette bouge sur la scène.**

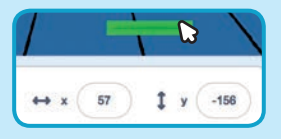

## Fais Rebondir sur la raquette

#### **Fais rebondir la balle sur la raquette.**

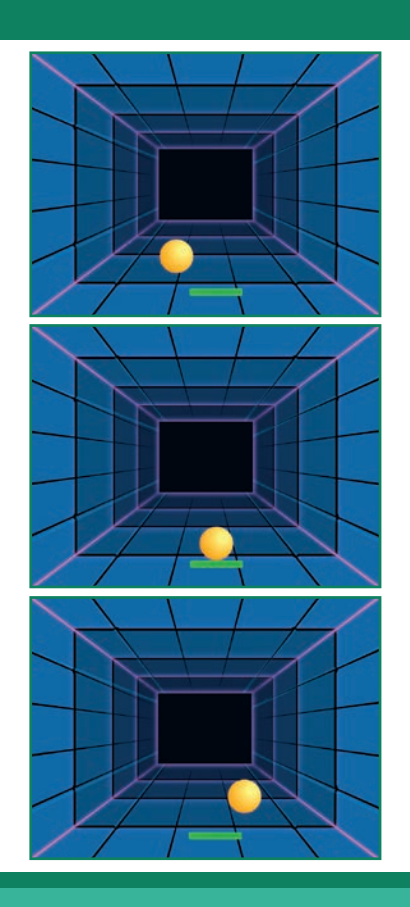

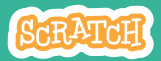

### Fais Rebondir sur la raquette

#### PREPARE-TOI

**Clique pour sélectionner le sprite balle.**

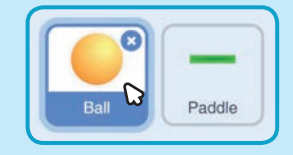

#### AJOUTE CE CODE

**Ajoute cette nouvelle série de bloc au sprite Balle.**

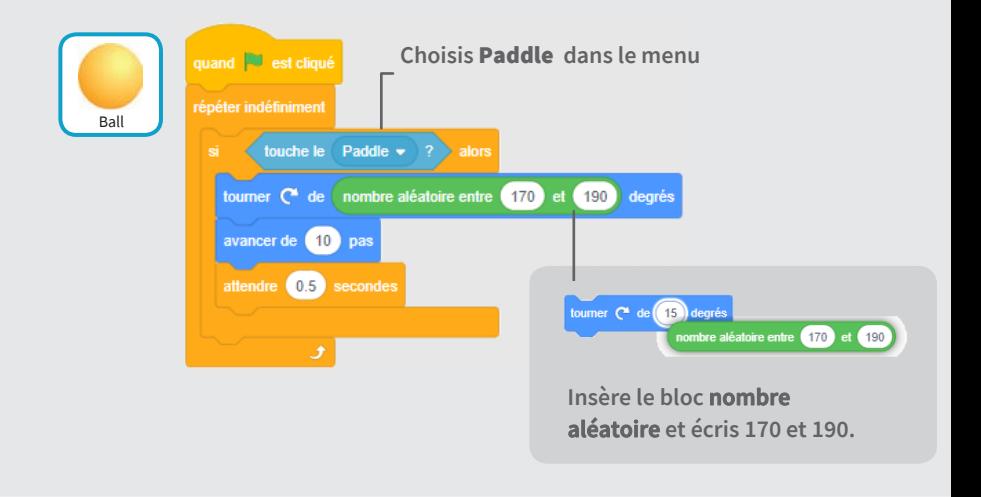

#### **TESTE TON CODE**

**Clique sur le drapeau vert pour démarrer.**

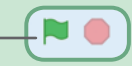

## Game Over

#### **Mets fin au jeu si la balle touche la ligne rouge.**

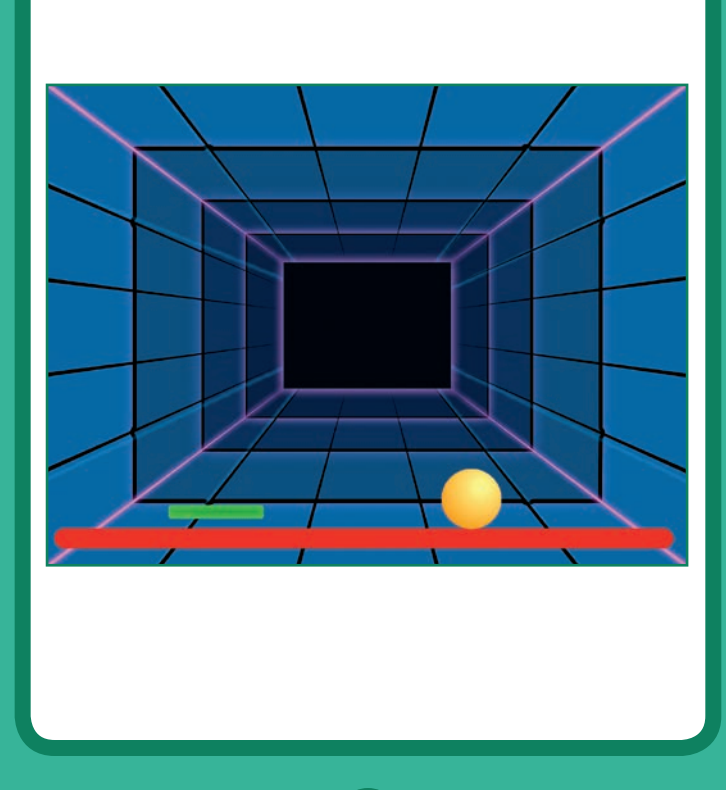

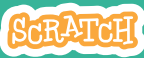

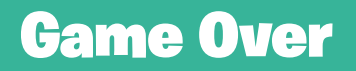

#### PREPARE-TOI

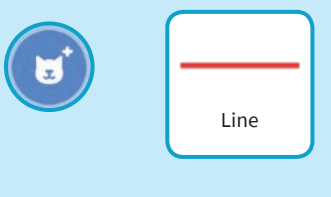

**Choisis le sprite Line.**

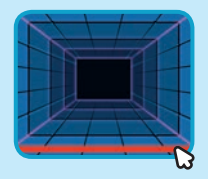

**Fais glisser la ligne en bas de la scène.**

 $\sim$  0  $\sim$ 

#### AJOUTE CE CODE

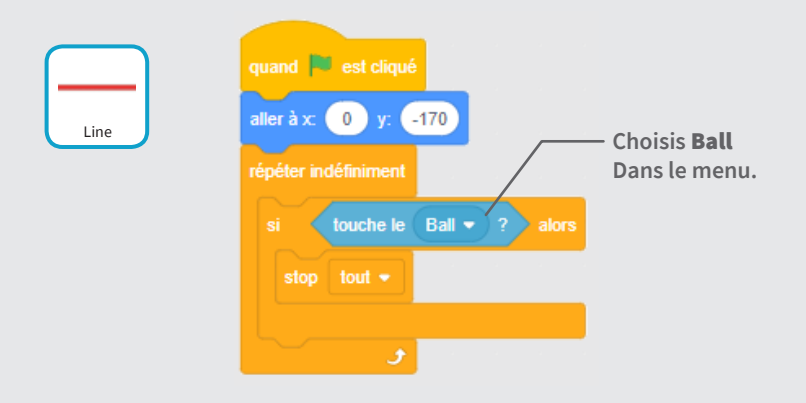

#### **TESTE TON CODE**

**Clique sur le drapeau vert pour démarrer.**

# Marque des Points

#### **Gagne un point chaque fois que tu touches la balle avec la raquette**

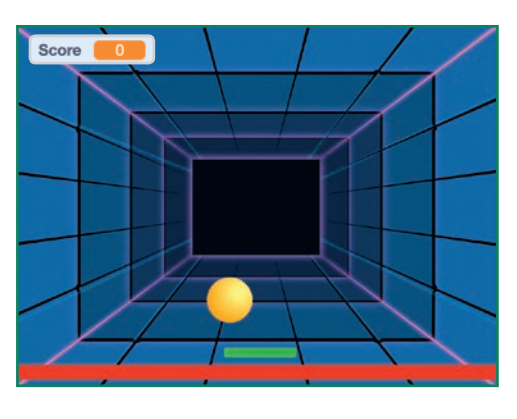

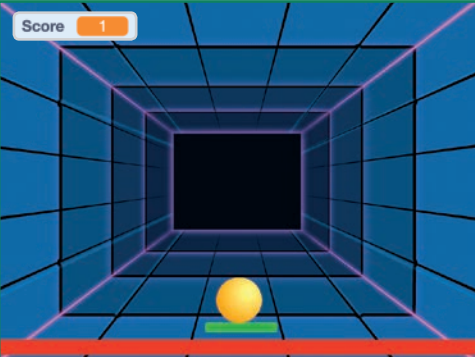

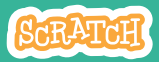

### Marque des points

#### PREPARE-TOI

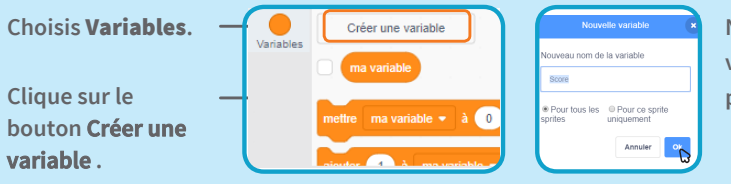

**Nomme cette variable** Score **puis clique** OK**.**

#### **AJOUTE CE CODE**

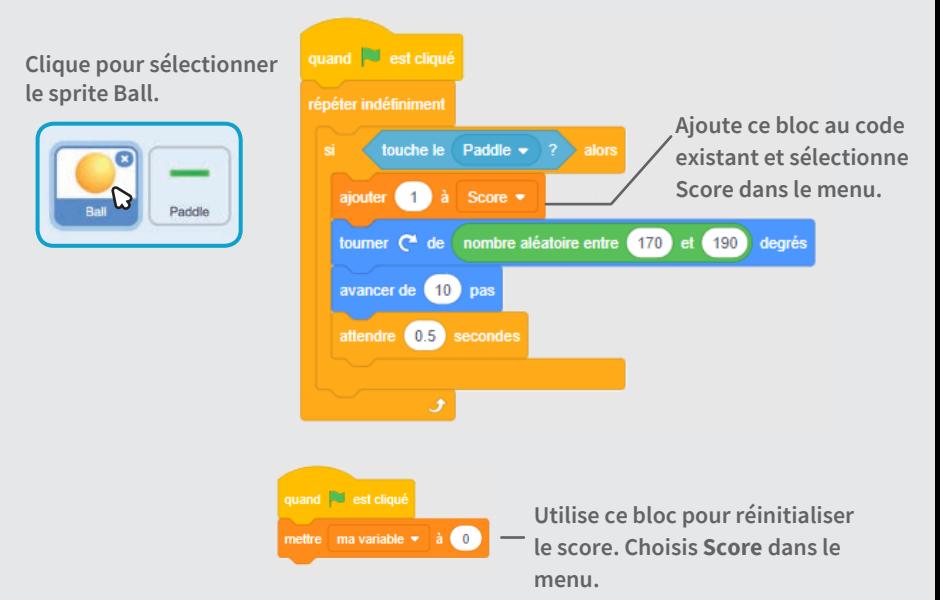

# Gagne le Jeu

**Quand tu as marqué assez de points, affiche un message de victoire.**

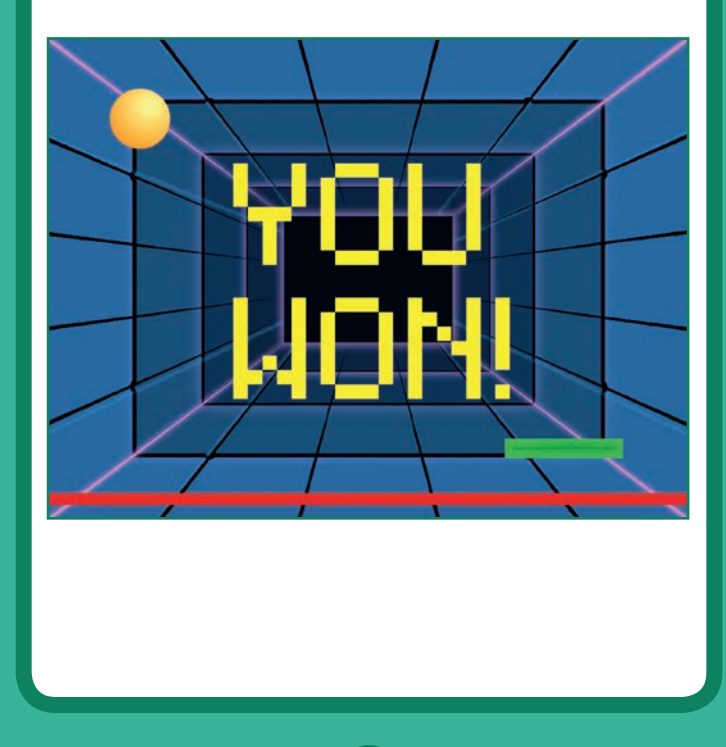

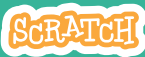

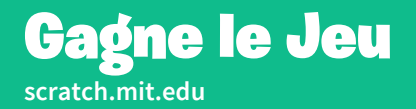

#### PREPARE-TOI

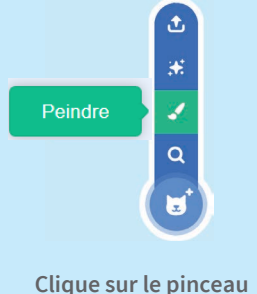

**pour dessiner ton texte.**

**Utilise l'outil Texte pour écrire un message.** 

 $\bullet$ 

 $\sim$  -0-

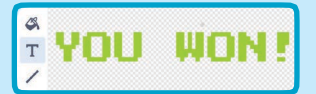

**Tu peux changer la couleur, la taille et le style de la police.**

#### AJOUTE CE CODE

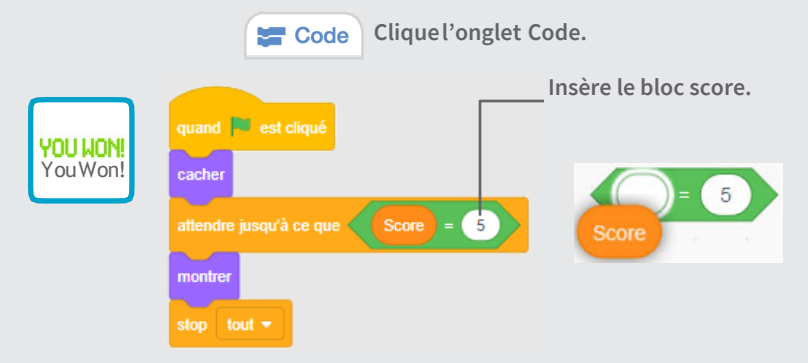

#### TESTE TON CODE

**Clique sur le drapeau vert pour démarrer.**

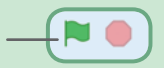

**Joue jusqu'à ce que tu aies marqué assez de points pour gagner!**